## Инструкция по бронированию

## 1. Выберите желаемые даты, количество номеров и гостей и нажмите кнопку **Найти**

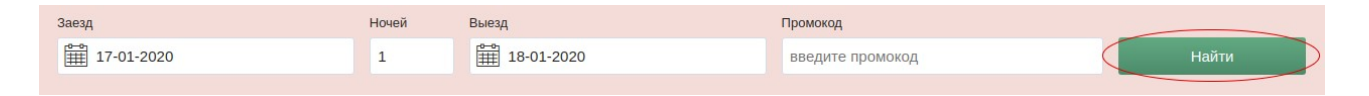

## 2. Выберите номер, тариф, количество гостей и нажмите кнопку **Забронировать**

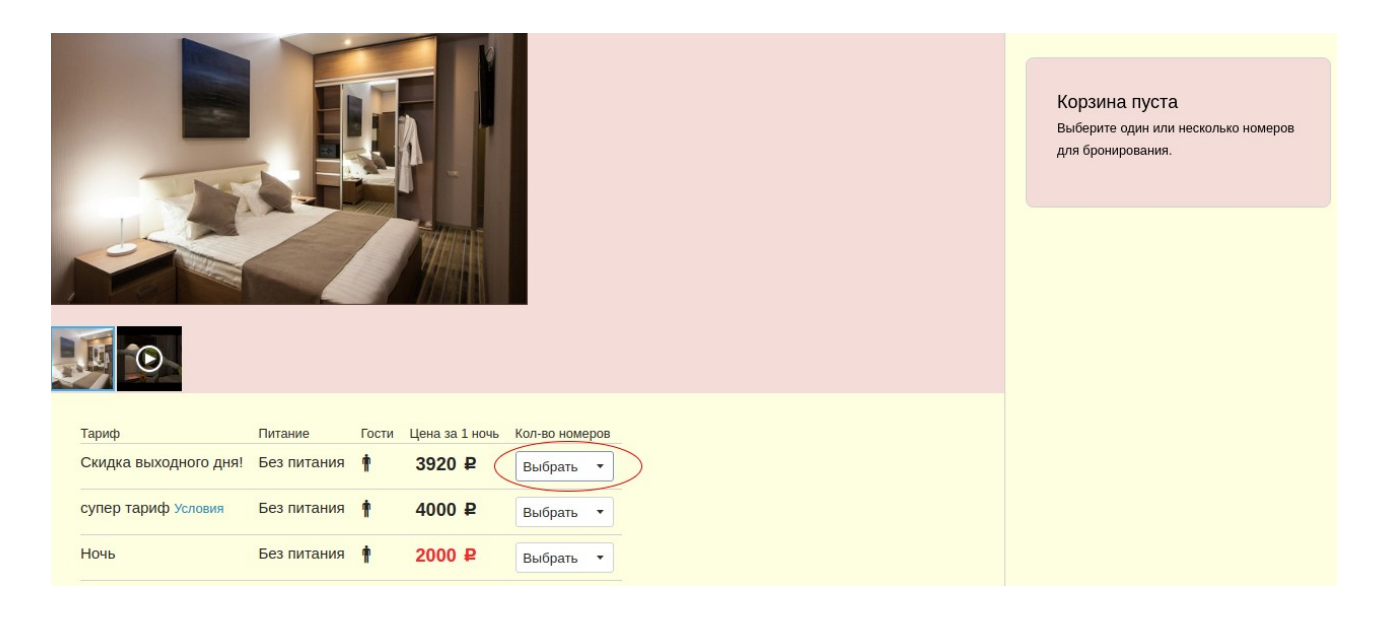

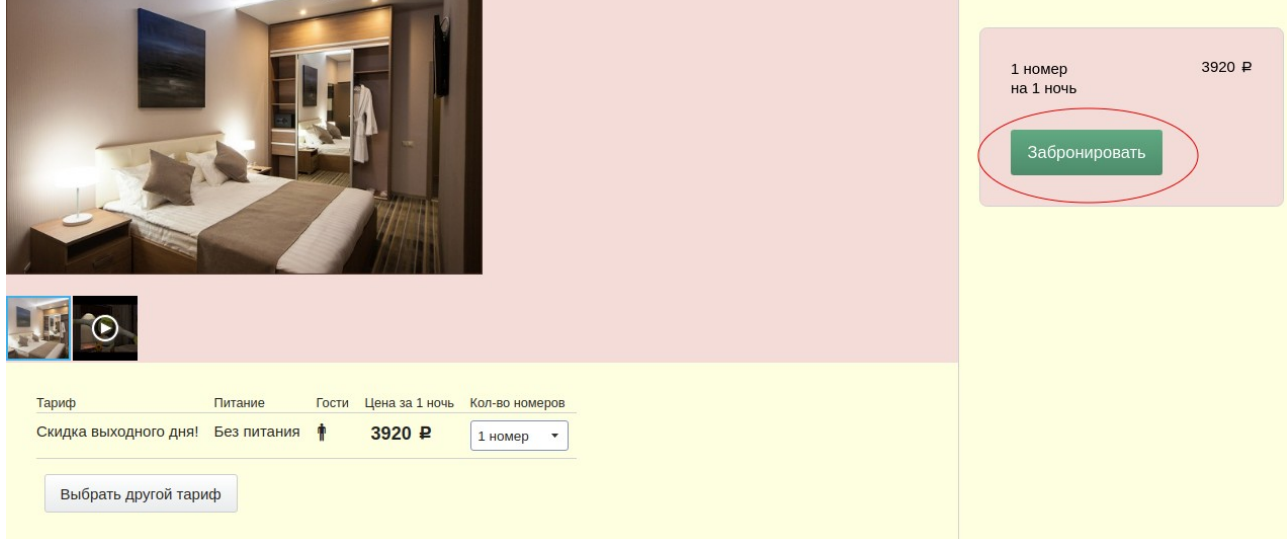

3. Откроется вкладка с информацией о бронировании. Ознакомитесь с ней.

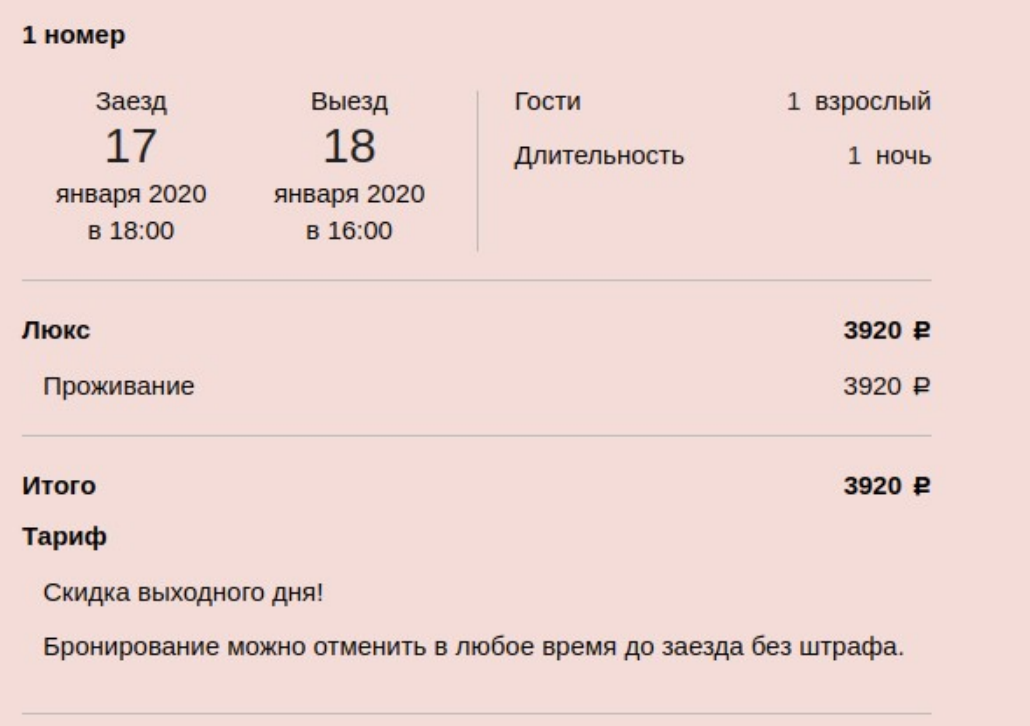

4. Заполните информацию о гостях и завершите Ваше бронирование

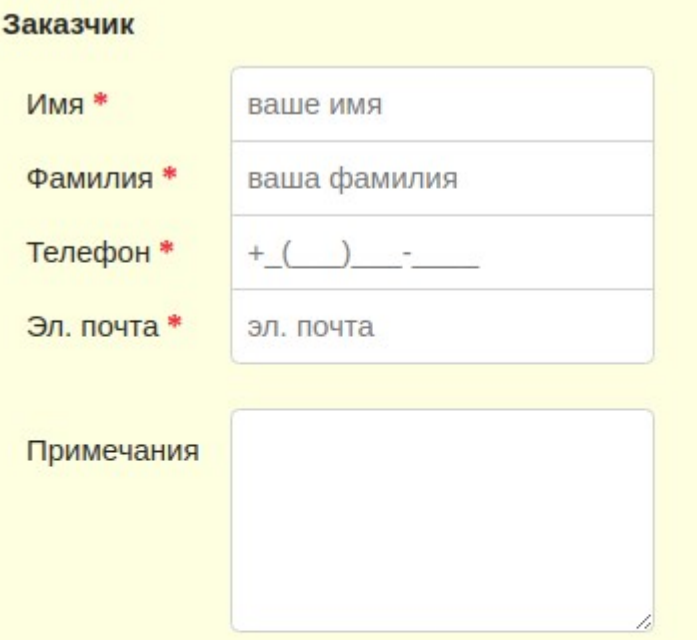

## Подтверждение

• Согласен с условиями Пользовательского соглашения

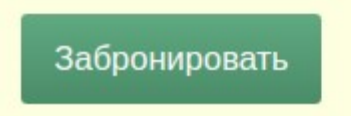